# **Teacher Guide to Online Activity: Synthesizing – Biopic Poster**

#### **Summary:**

Students **combine their prior knowledge with three different forms of information,** synthesizing to create a movie poster. To do this, learners

- Choose a notable individual: Albert Einstein, JK Rowling, Sacagawea, Martin Luther King, Jr. or Anne Bonny
- **Record their prior knowledge** about the individual
- **Research new information** from various texts (a timeline, a biography, and an image)
- Make visual choices to **create mood and tone** and write short text to synthesize learning

To view the standards this activity addresses, visit:<http://reading.ecb.org/teacher/standards.html>

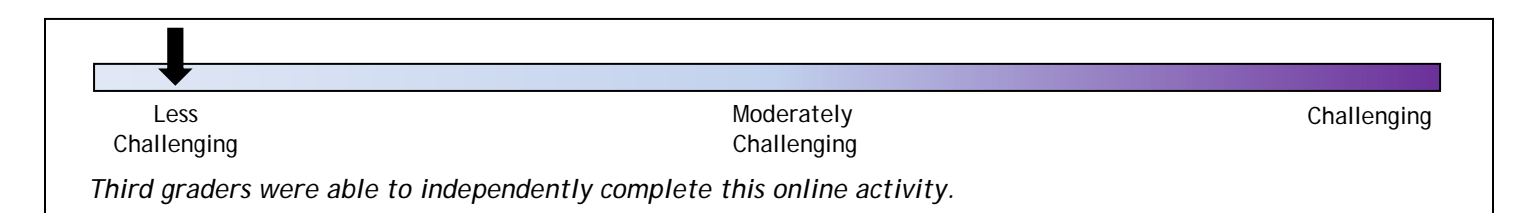

## **Teaching Tips:**

If students are using iPads, remind them they can use *Siri* (an iPad feature that will type student input into the text fields).

### **During this activity, students sometimes find it challenging to:**

- Think of prior knowledge about the individual
	- o Tell students it is okay if they do not know a lot about the person. Encourage them to use the picture and write anything they do know, even if it is just one fact or idea. Or they may write "I do not know anything about this person."

#### **Before you start:**

- Review the concept of synthesizing. Ideas to discuss:
	- o Synthesizing is different than summarizing; what is important **to you**?
		- o Synthesizing means putting together new details, images and your own prior knowledge, feelings, opinions, experiences and inferences.
		- o Synthesizing is when your thinking changes or expands. It is a way of reorganizing and generating our own explanations for what we are learning.
- Remind students that you will be discussing their posters after they do the activity. They will need to explain the reasons behind the choices they make.
- Tell students what you would like them to do when they finish the activity (make another poster, print or email their poster, listen to the synthesizing song, etc.).

## **After you finish**:

- Review students' posters; use them for assessment during one-on-one conference time.
- In small groups, ask students to compare and discuss their posters.
	- o Explain why you chose that particular pose/ lighting/ background/ symbol/ music?
	- o What in the biography, timeline, or pictures led you to your choices?

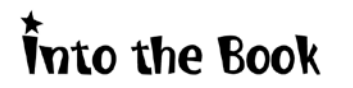

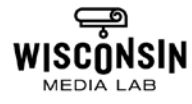

- o How does your title/tagline express what you synthesized about the person?
- o Was it hard to write something so short? What else did you want to say?
	- o Why is your poster different than someone else's?
- o What does your poster say about the person's life or how you feel about them?

Into the Book

- Consider working with an art teacher, who could work with students on symbolism and expressing ideas visually. Artistic expression is a great way to express a synthesis.
- Continue to work with students to help them to synthesize while they read.

#### **Screen-by-screen Preview:**

Click **Biopic Poster** to begin.

A short video tutorial shows how to do the activity.

Then click:

- **Try it Yourself** to begin the activity
- **Replay** to play the tutorial again
- **Watch Video** to watch a clip from *Into the Book* that reviews synthesizing

Choose a notable individual for the poster.

eing means learning from what you read and<br>adding new ideas to what you dy know. Sometime our thinking changes. Into the Book **SYNTHESIZING: Biopic Poster BYGONE STUDIOS is maki** 

**SYNTHESIZING: Biopic Poster** 

Record your prior knowledge in the text box.

Click **Continue**.

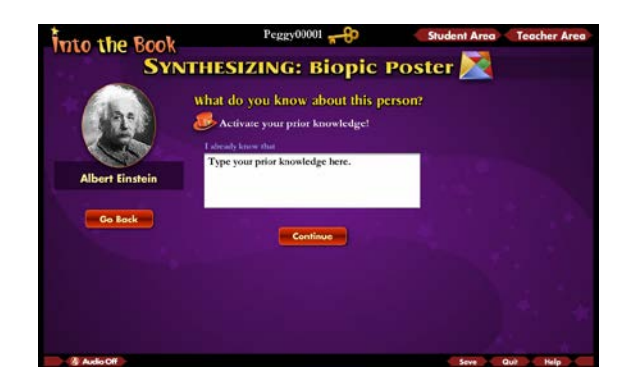

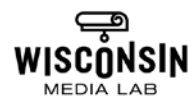

Read or listen to the biography and timeline. Also, analyze the image.

Record the important information on a piece of paper or remember it in your mind. Use this information while creating your poster.

Combine your prior knowledge and information from the biography, timeline, and image to create a poster.

- Write a title
- Pose the actor (individual on the poster)
- Choose the lighting
- Choose the camera angle
- Choose a background
- Add Symbols
- **Add Music**

While creating the poster, be sure to take note of the mood or tone being created with the words, images, and music.

Once finished, click **Continue.**

Next, synthesize the information to create a tag line for the poster, recording it in the text box.

Click **Continue**.

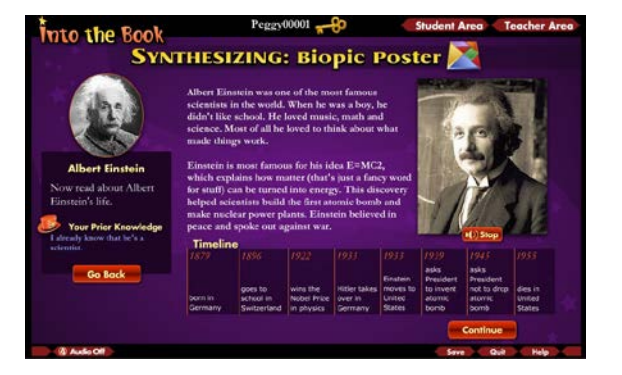

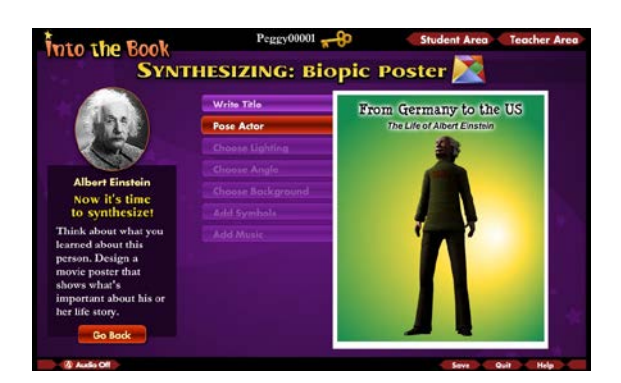

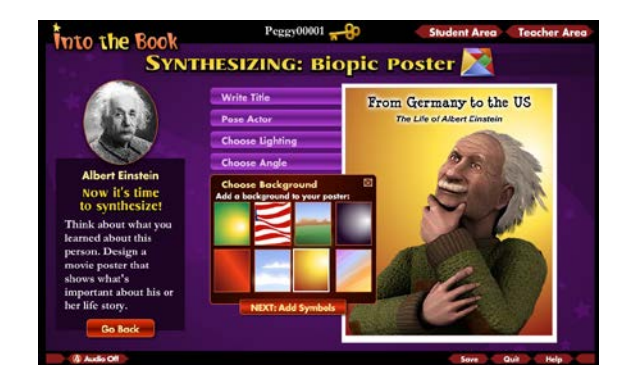

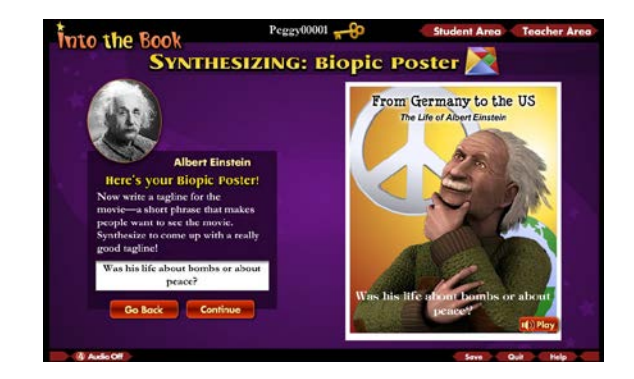

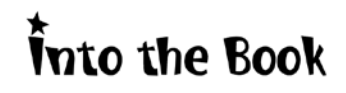

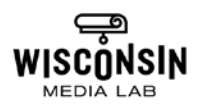

Review your poster. Click **Go Back** to make changes. If satisfied with your work, click **Finish.**

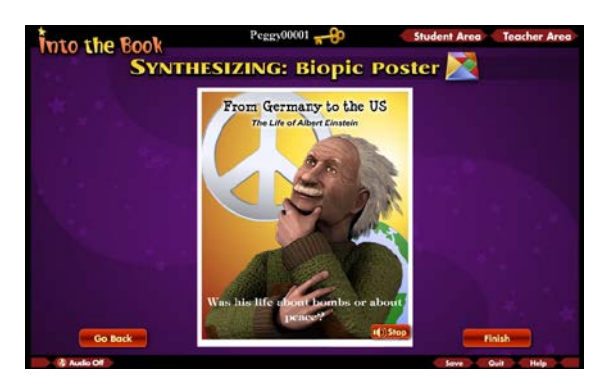

After the activity, click:

- **Email Biopic Poster**
- **Listen to Synthesizing Song**
- **Print Your Poster and Bookmark**
- **Go Back** to return to the previous screen
- **Make Another Poster**
- **Go Back to the Student Main Menu**
- **Go to Part, Part, Whole**, another synthesizing activity

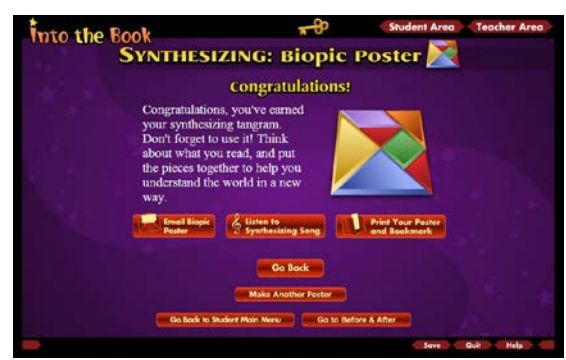

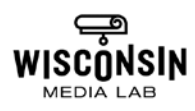